# **5.20 T-AIN16-I20. Модуль аналогового и дискретного ввода/вывода**

Модуль является многофункциональным и предназначен для ввода/вывода до 16-ти электрических сигналов с общим проводом.

Каждый из 16-ти каналов при конфигурировании модуля может быть настроен на один из следующих режимов:

- аналоговый ввод, сигнал постоянного тока 0 – 20 мА или 4-20 мА (AI);

- дискретный ввод (DI);

- дискретный вывод (DO).

В модуле предусмотрена автоматическая защита каждого из каналов от превышения входного тока выше допустимого уровня.

Условия применения соответствуют общему описанию (см. п. 1.2). Внешний вид и габаритные размеры приведены на рисунке ниже.

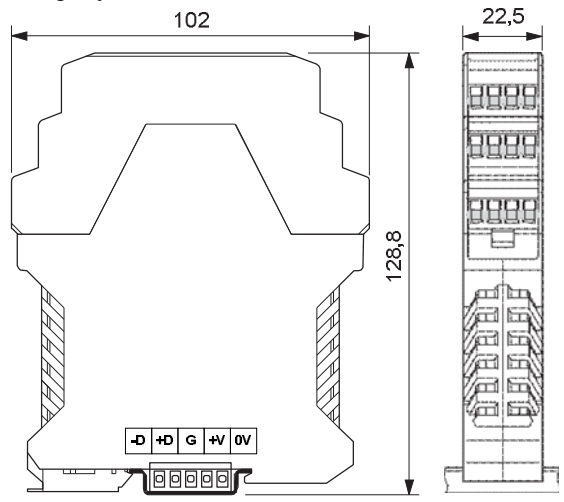

**Технические характеристики T-AIN16-I20**

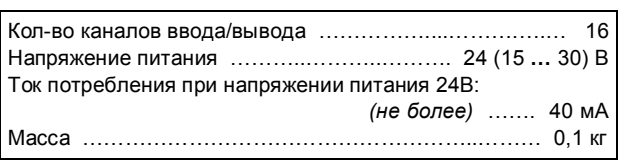

# **Эквивалентная электрическая схема одного из каналов модуля**

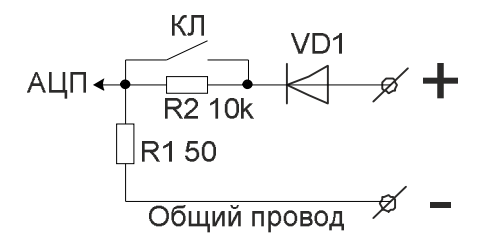

Клемма ввода сигнала внутри модуля соединена с общим проводом последовательно через программно управляемый транзисторный ключ КЛ и резистор R1. Параллельно ключу КЛ присоединен резистор R2. При разомкнутом ключе ток протекает через резисторы R2 и R1. Замкнутый ключ КЛ шунтирует резистор R2, и

внутреннее сопротивление канала определяется резистором R1. Диод VD1 защищает канал от ошибочной полярности подключения сигнала.

### **Клеммник внешних сигналов**

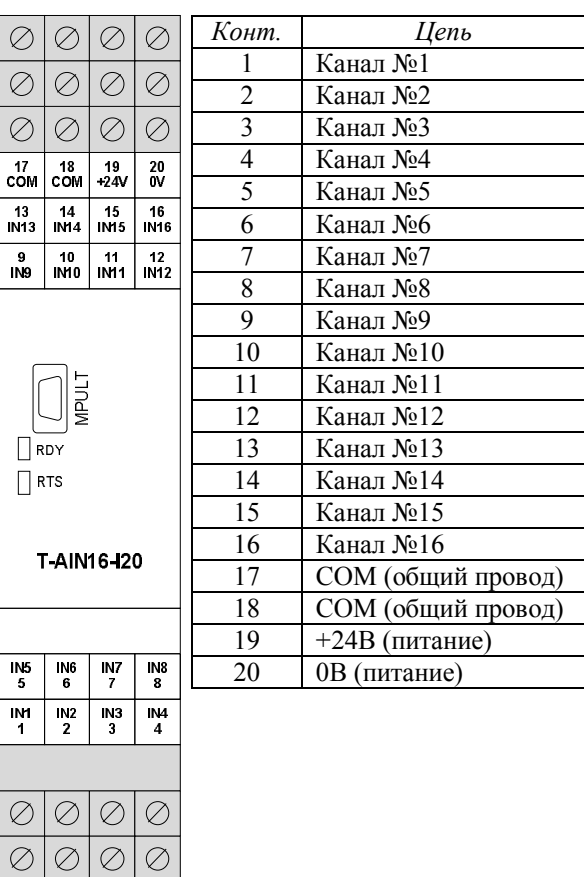

 $\left( \overline{\textbf{1}} \right)$ Общий провод выведен на два винта – 17, 18, объединенных между собой в модуле.

 $(i)$ На клеммы 19-20 выведено напряжение питания 24 В постоянного тока с внутренней шины.

### **Варианты подключения различных устройств к модулю**

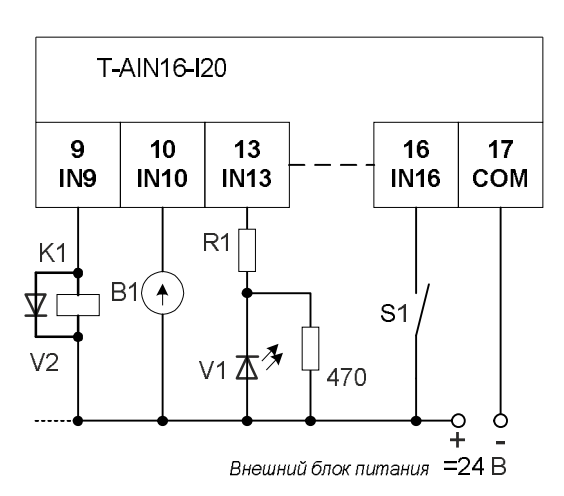

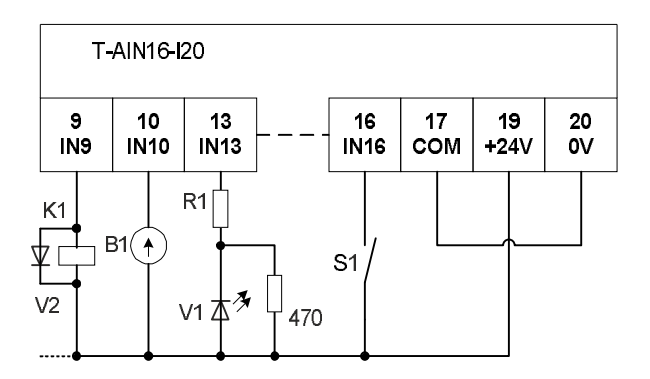

где:

- **-** *S1* контактный датчик;
- **-** *V1* светодиод;
- **-** *K1* обмотка реле;
- **-** *V2* защитный диод;
- **-** *B1* измерительный прибор с токовым выходом.

### **1. Режим аналогового ввода 0-20 (4-20) мА**

Датчик B1, представляющий собой источник или ограничитель тока, должен присоединяться к входным зажимам канала в соответствии с указанной полярностью. При измерении токового сигнала транзисторный ключ КЛ при конфигурировании устанавливается в замкнутое состояние.

Если ток в цепи канала превысит максимальное значение измерения тока (например, датчик B1 будет закорочен), то автоматически размыкается ключ КЛ канала, и ток ограничится на безопасном уровне резистором R2(10 кОм). В этом случае каналу присваивается статус «*Srt*» (к.з.) до восстановления нормального состояния. Повторное включение данного канала производится через 15 секунд.

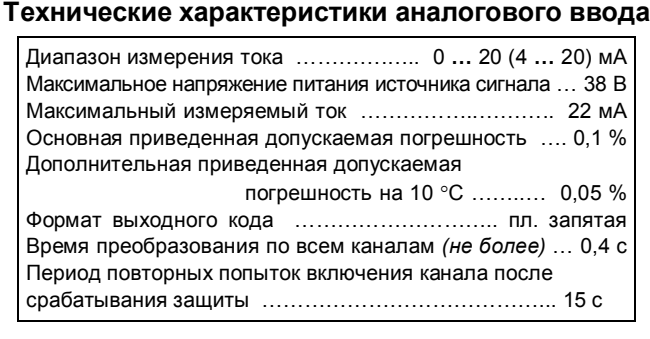

#### **2. Режим дискретного ввода**

Контактный датчик S1, например, "сухой контакт", присоединяется к входным зажимам канала последовательно с источником напряжения. Ключ КЛ в этом режиме при конфигурировании установлен в разомкнутое состояние. Если контакты S1 замкнуты, то текущий дискрет получает состояние "ON" (логическая единица). При разомкнутых контактах состояние дискрета -"OFF" (логический ноль).

#### **Технические характеристики дискретного ввода**

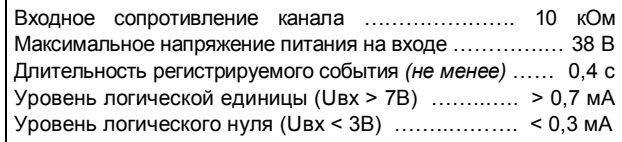

### **3. Режим дискретного вывода**

К зажимам канала последовательно с источником напряжения подключается нагрузка. В качестве такой нагрузки на схеме подключения выше представлены: светодиод V1 и обмотка реле K1. В этом режиме ключ КЛ используется для управления выходом канала. Если канал имеет статус "ON", то ключ КЛ замкнут, и в нагрузке протекает ток достаточный, например, для удержания якоря реле. Если статус канала – "OFF", то последовательно в цепь канала добавляется резистор R2(10 кОм), и ток в цепи нагрузки становится меньше, чем ток удержания реле.

 $\binom{1}{1}$ 

Следует учитывать, что в разомкнутом состоянии канала (OFF) внутреннее сопротивление данного канала составляет 10 кОм, что может быть достаточно для свечения светодиода или удержания якоря реле в цепи данного канала.

С целью повышения допустимой нагрузки при подключении к цепям дистанционного управления рекомендуется использовать релейный блок RELOUT2 (8Ах250B).

**Технические характеристики дискретного вывода**

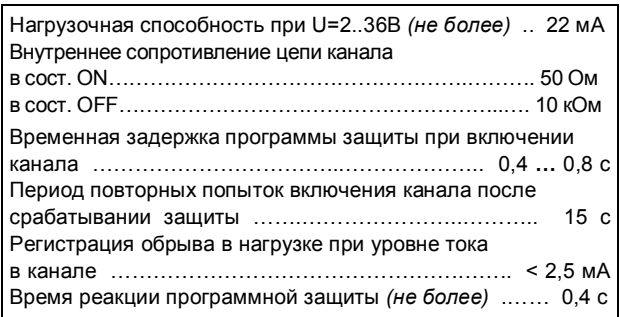

#### **Мини-пульт**

**Главный экран** отображает имя модуля и его модификацию:

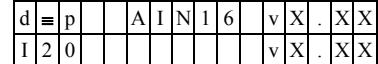

**Прикладных экранов** в модуле пять:

- **-** экран отображения состояния аналоговых входов;
- **-** экран отображения состояния дискретных входов;
- **-** экран отображения состояния дискретных выходов;
- **-** экран редактирования состояния дискретных выходов;
- **-** экран отображения окна измерения.

*Экран отображения состояния аналоговых входов* представляет в верхней строке номер канала аналогового входа с 1 по 16-й, их значение или состояние, а также единицу измерения величины в канале, а в нижней строке - название режима работы канала.

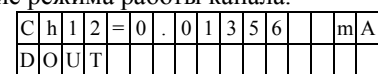

Выбор каналов осуществляется кнопками «П» и « $\Downarrow$ » При различного рода ошибках измерения или описания вместо численного значения канала выводится аббревиатура состояния канала.

Список аббревиатур возможных состояний входа:

- **-** *Init* измерение еще не готово;
- **-** *Underf* выход за нижний предел;
- **-** *Overfl*  выход за верхний предел;
- **-** *UrefEr* нет значения опоры \*;
- **-** *Clb\_Er* ошибка калибровки канала \*; **-** *DefnEr*- ошибка описания каналов \*;
- **-** *Mask* канал пропущен.
	- \*- модуль требует ремонта или поверки.

Для установки режима канала требуется войти в режим коррекции, нажав <Enter>. После входа в коррекцию режима кнопками «1)» и « $\Downarrow$ » выбирается необходимый режим измерения из списка, предлагаемого модулем. Запись нового режима- по кнопке <Enter>.

Экран отображения состояния дискретных входов. Экран может отсутствовать, если в конфигурации не заланы лискретные вхолы.

Верхняя строка экрана отображает номер активного дискрета и аббревиатуру его состояния. Нижняя строка отображает положение активного дискрета (мигающая позиция) и состояние всех дискретных входов модуля.

- "0" состояние «ОЕЕ».
- "1" состояние «ON»;
- "Х" ошибка;
	- "-" канал не соответствует режиму «DIN»  $|1|6|$  <  $|D|1|N|1|3$  =  $|O|f|f$  $\mathbf{0}$  $1 \vert 0 \vert 1 \vert X \vert 0$

Возможные аббревиатуры состояния дискретного входа:

- Off состояние выключено;
- Оп состояние включено;
- Init состояние еще не определено;
- UrfEr нет значения опоры
- ClbEr ошибка калибровки канала\*
- DefEr ошибка описания каналов '
- Mask канал исключен из обработки
- \*- модуль требует ремонта или поверки.

Переход от канала к каналу осуществляется кнопками «П» и « $\Downarrow$ ».

# Экран отображения состояния дискретных выходов. Экран может отсутствовать, если в конфигурации не

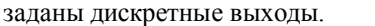

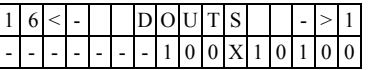

Нижняя строка символически отображает состояние всех аналоговых каналов.

- "0" состояние «ОFF»:
- "1" состояние «ON»;
- "Х" нелегальное состояние;

 $\overline{a}$ "-" - канал не поддерживает процедуры дискретного выхода. По кнопке <Enter> переход в режим редактирования

состояния дискретных выходов.

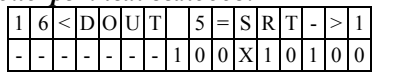

В верхней строке отображается номер активного дискрета и аббревиатура его состояния.

Нижняя строка символически отображает состояние всех аналоговых каналов. Позиция активного дискрета помечена миганием.

Возможные аббревиатуры состояния дискретного выхода:

- Off канал включен;
- $\overline{a}$ Оп - канал выключен:
- Srt канал перегружен (сработала защита большой ток);
- Brk ток через канал ниже допустимого предела;
- Der ошибки калибровки или описания канала.

Переход от канала к каналу осуществляется кнопками "∈"и "⇒".

Изменение состояния дискретного выхода происходит по нажатию кнопок « $\hat{I}$ » и « $\hat{I}$ ».

Выход из режима редактирования состояния дискретных выходов происходит:

по кнопкам <Enter> или <Esc>;

- по таймауту пассивной клавиатуры;
- при отключении мини-пульта;
- по команде локальной сети.

Экран отображения окна измерения представляет значение окна измерения в миллисекундах:

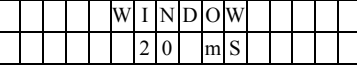

Установка нового значения окна измерения аналогична установке режима канала. Новые значения вступят в силу только после рестарта модуля.

### Параметры конфигурации

При описании модуля в конфигураторе его следует указывать как «T-AIN16-I20», необходимо определить режим работы каждого канала модуля. С целью уменьшения времени общего цикла измерения из обработки можно исключить неиспользуемые каналы.

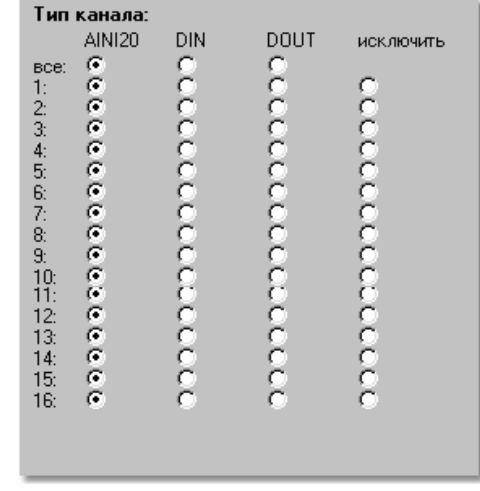

### Текущие параметры

Модуль поддерживает 16 параметров типа «входной дискрет» (DI.1 – DI.16), 16 параметров «входной аналог» (AI.1 - AI.16) и 16 параметров «выходной дискрет» (DO.1 - DO.16). Их назначение зависит от выбранного режима работы каждого канала.